# **Oracle Financial Services Data Management Pack (Reconciliation Framework) Language Patch**

**Installation & Configuration Guide**

**Release 8.0.7.0.0**

**July 2019**

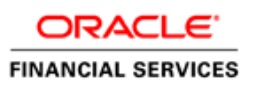

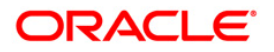

Oracle Financial Services Data Management Pack (Reconciliation Framework) Language Patch

Copyright © 2019 Oracle and/or its affiliates. All rights reserved.

This software and related documentation are provided under a license agreement containing restrictions on use and disclosure and are protected by intellectual property laws. Except as expressly permitted in your license agreement or allowed by law, you may not use, copy, reproduce, translate, broadcast, modify, license, transmit, distribute, exhibit, perform, publish, or display any part, in any form, or by any means. Reverse engineering, disassembly, or decompilation of this software, unless required by law for interoperability, is prohibited.

The information contained herein is subject to change without notice and is not warranted to be errorfree. If you find any errors, please report them to us in writing.

If this is software or related documentation that is delivered to the U.S. Government or anyone licensing it on behalf of the U.S. Government, then the following notice is applicable:

U.S. GOVERNMENT END USERS: Oracle programs, including any operating system, integrated software, any programs installed on the hardware, and/or documentation, delivered to U.S. Government end users are "commercial computer software" pursuant to the applicable Federal Acquisition Regulation and agency-specific supplemental regulations. As such, use, duplication, disclosure, modification, and adaptation of the programs, including any operating system, integrated software, any programs installed on the hardware, and/or documentation, shall be subject to license terms and license restrictions applicable to the programs. No other rights are granted to the U.S. Government.

This software or hardware is developed for general use in a variety of information management applications. It is not developed or intended for use in any inherently dangerous applications, including applications that may create a risk of personal injury. If you use this software or hardware in dangerous applications, then you shall be responsible to take all appropriate fail-safe, backup, redundancy, and other measures to ensure its safe use. Oracle Corporation and its affiliates disclaim any liability for any damages caused by use of this software or hardware in dangerous applications.

Oracle and Java are registered trademarks of Oracle and/or its affiliates. Other names may be trademarks of their respective owners.

Intel and Intel Xeon are trademarks or registered trademarks of Intel Corporation. All SPARC trademarks are used under license and are trademarks or registered trademarks of SPARC International, Inc. AMD, Opteron, the AMD logo, and the AMD Opteron logo are trademarks or registered trademarks of Advanced Micro Devices. UNIX is a registered trademark of The Open Group.

This [software](http://www.google.com/) or hardware and documentation may provide access to or information about content, products, and services from third parties. Oracle Corporation and its affiliates are not responsible for and expressly disclaim all warranties of any kind with respect to third-party content, products, and services unless otherwise set forth in an applicable agreement between you and Oracle. Oracle Corporation and its affiliates will not be responsible for any loss, costs, or damages incurred due to your access to or use of third-party content, products, or services, except as set forth in an applicable agreement between you and Oracle.

For [information](http://www.google.com/) on third party licenses, click [here.](https://docs.oracle.com/cd/E61555_01/licensing.htm)

# **Document Control**

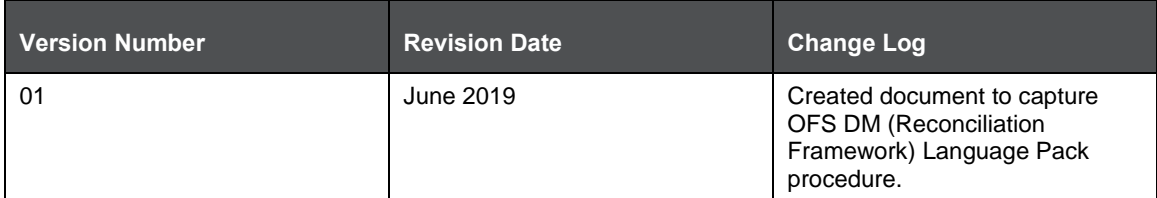

# **Table of Contents**

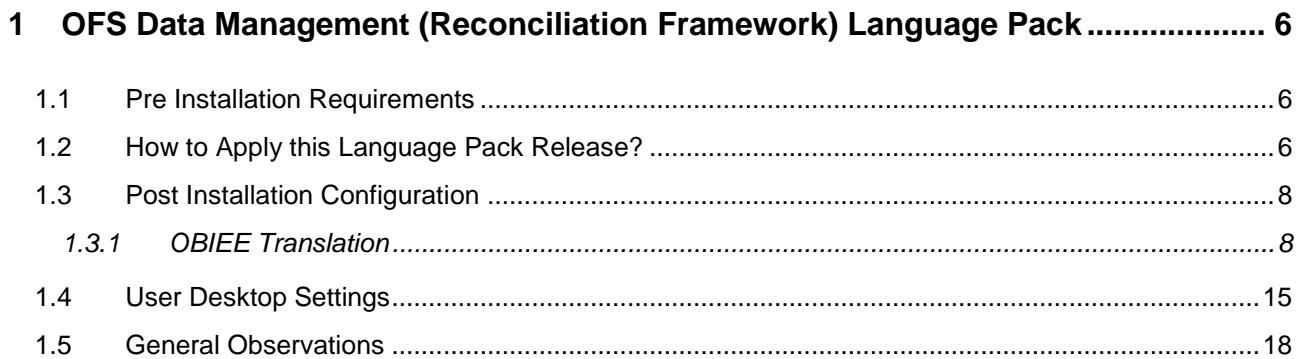

*PRE INSTALLATION REQUIREMENTS*

*PRE INSTALLATION REQUIREMENTS*

# <span id="page-5-0"></span>**1 OFS Data Management (Reconciliation Framework) Language Pack**

This document describes the necessary steps to install and configure Oracle Financial Services Data Management (OFS DM) (Reconciliation Framework) Language Pack 8.0.7.0.1, 8.0.7.0.2, and enable the UI of OFS DM in different languages in addition to US-English. The language pack supported in this release are Spanish and Canadian French.

# <span id="page-5-1"></span>**1.1 Pre Installation Requirements**

The following must be successfully installed before proceeding with this installation:

- The minimum version of Oracle Financial Services Reconciliation Framework on which this patch can be applied is 8.0.7.0.0
- Install the following patches:
	- OFS AAI 8.0.7.1.0 (Bug ID 29002529)
	- OFS AAI One-off (Bug ID 29692893)
	- OFS AAI Language pack 8.0.7.0.0 (Bug ID 29646990)
- Ensure that English (US) locale based on utf8 encoding is available in the server. To check the installed locale, execute the following command:

```
locale -a | grep -i 'en_US.utf'
```
Based on the operating system, the command output will be as follows:

- Linux: en\_US.utf8
- AIX: EN\_US.UTF-8
- Solaris: en\_US.UTF-8

### <span id="page-5-2"></span>**1.2 How to Apply this Language Pack Release?**

Refer to the following instructions to install the contents of this Language Pack.

- **1.** Login to<https://support.oracle.com/> search for the following bugs under the *Patches & Updates tab.*
	- a. Bug #**29861179** (Spanish)
	- b. Bug # **29947826** (Canadian French)
- **2.** Download the OFS DM (Reconciliation Framework) Language Pack 8.0.7.0.1 Release #1 for Spanish and OFS DM (Reconciliation Framework) Language Pack 8.0.7.0.2 Release #2 for Canadian French archive file from MOS and copy it to your OFSAA server in Binary mode.
- **3.** Stop all the OFSAAI Services. For more information, refer to the Start/Stop Infrastructure Services section in Oracle Financial Services Data Management Installation Manual Release 8.0 available at **OHC** library.
- **4.** If you have Unzip utility, skip to the next step. Download the Unzip utility (OS specific) unzip  $\langle \cos \rangle$ . Z, copy it in **Binary** mode to the directory that is included in your PATH

*HOW TO APPLY THIS LANGUAGE PACK RELEASE?*

variable, typically \$HOME path or directory in which you have copied the language pack archive file.

**Uncompress the unzip installer file using the command:** 

```
uncompress unzip <os>.Z.
```
**NOTE** In case you notice an error message "**uncompress: not found [No such file or directory]**" when the package is not installed, contact your administrator.

Give Execute permission to the file using the command:

```
chmod 751 unzip_<os>.
```

```
For example, chmod 751 unzip sparc.Z
```
**5.** Extract the contents of the OFS DM 8.0.7.0.1 LP and 8.0.7.0.2 LP archive file using the following command:

unzip <name of the file to be unzipped>

For example, "unzip 29861179 GENERIC.zip"

**6.** Grant permissions 755 to Installation and Download directory, using the below command:

chmod –R 755 OFS\_DM

- **7.** The configuration file params.conf must be updated with UPLOAD MODEL=0 before triggering the Installation. The params.conf file is available in the path /OFS\_DM/conf.
- **8.** Navigate to  $\langle \rangle$ /OFS DM/bin and execute the command./install.sh. Check if the patch is applied successfully (script would report errors if any).
- **9.** Verify the patch installation logs in the location <>/OFS\_DM/logs.
- **10.** Delete the existing EAR/WAR file available in \$FIC\_HOME/ficweb folder.
- **11.** Generate EAR/WAR file and redeploy the application onto your configured web application server. For more information, refer to the Post Installation Configuration section in the Oracle Financial Services Data Management Installation Manual Release 8.0 available at [OHC](http://docs.oracle.com/cd/E60528_01/homepage.htm) library.
- **12.** Once the OFS DM Language Pack has been installed successfully a restart all the OFSAAI services. For more information, refer to the Start/Stop Infrastructure Services section in the Oracle Financial Services Data Management Installation Manual Release 8.0.7 available at [OHC](http://docs.oracle.com/cd/E60528_01/homepage.htm) library.

### <span id="page-7-0"></span>**1.3 Post Installation Configuration**

Post successful installation of OFS DM (Reconciliation Framework) Language Pack, you need to perform the following configurations.

> **NOTE** Ensure to re-save the GL hierarchies (HGL001 to HGL013) with new language.

### <span id="page-7-1"></span>**1.3.1 OBIEE Translation**

This section contains the following:

- [Catalog Configuration For Language Pack –](#page-7-2) OBIEE
- [RPD Configuration For Language Pack Implementation](#page-8-0)

### <span id="page-7-2"></span>**1.3.1.1 Catalog Configuration for Language Pack – OBIEE**

### **Prerequisite**:

It is mandatory to have captions.xml for the catalog captions in all the desired languages before starting the catalog configuration.

Follow the below steps to configure the Catalog for Language Pack:

**1.** Navigate to the below OBIEE folder:

```
$ORACLE_INSTANCE/user_projects/domains/OBIEE12c/bidata/service_in
stances/ssi/metadata/content/msgdb
```
**2.** Create a folder structure for each of the languages as below

(For example, 'l\_es' stands for Spanish and 'l\_fr\_CA' stands for Canadian French).

/msgdb/l\_es/captions

- /msgdb/l\_fr\_CA/captions
- **3.** Place the reconciliation+frameworkcaptions.xml es ES.xml corresponding to Spanish Language in the captions folder in the following folder structure.

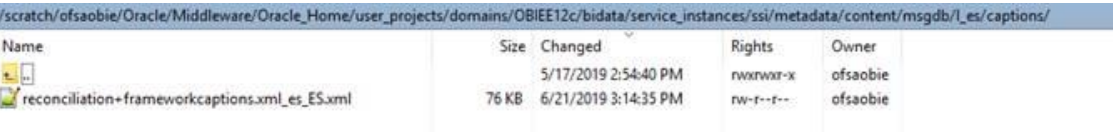

**4.** Place the reconciliation+frameworkcaptions.xml fr CA.xml corresponding to Canadian French Language in the captions folder in the following folder structure.

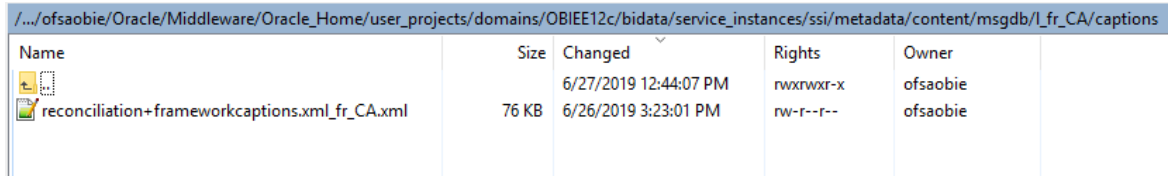

*POST INSTALLATION CONFIGURATION*

- **5.** Restart the Presentation Services in Enterprises Manager.
- **6.** Log in to analytics by selecting the language as Spanish or Canadian French.

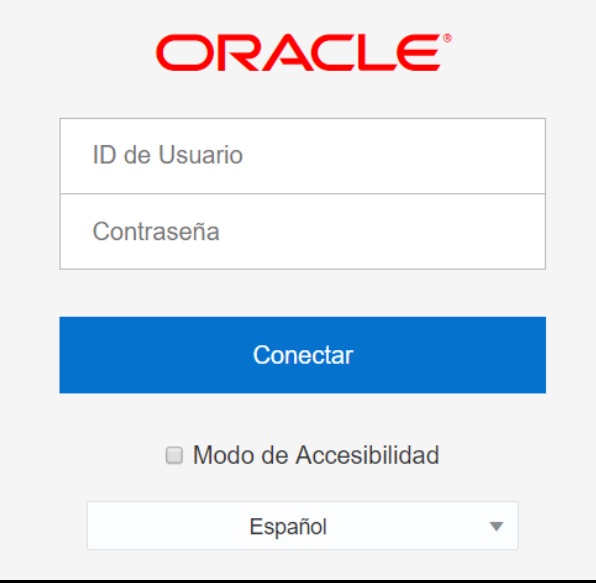

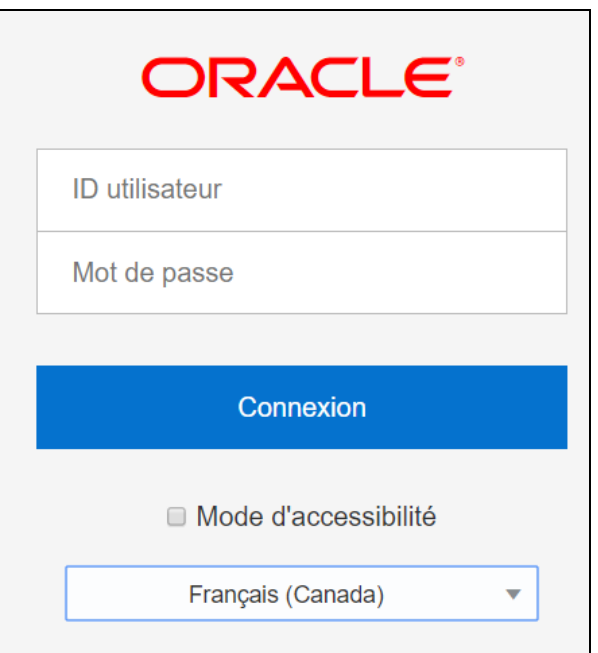

**7.** Verify if the captions are translated in the dashboard reports.

### <span id="page-8-0"></span>**1.3.1.2 RPD CONFIGURATION FOR LANGUAGE PACK IMPLEMENTATION**

#### **Prerequisite**:

To implement the language pack successfully on RPD, it is mandatory to have a connection pool that provides external metadata strings corresponding to the RPD of the product.

*POST INSTALLATION CONFIGURATION*

In the below example, the source is a physical database table FSI\_BI\_MESSAGES\_REPOSITORY\_MLS with the relevant columns for the object ID and object name as message\_id, message\_text respectively.

Follow the below steps to configure the RPD for language pack:

- **1.** Update LANGUAGE\_ID column of FSI\_BI\_MESSAGES\_REPOSITORY\_MLS and replace the LANGUAGE\_ID with corresponding values that will be recognized by OBIEE. Below are few examples :
	- $\cdot$  fr\_FR = FRA
	- $e$  es WW = ESN
	- fr\_CA=FRC
	- $\cdot$  de\_DE = DEU
	- $ar\_EG = ARA$
	- $zh_TW = CHT$
	- $\blacksquare$  zh\_CN = CHS
	- $p$  pt\_BR = PTG
	- $k_0$  KR = KOR
	- $\blacksquare$  ja\_JP = JPN
	- $\blacksquare$  it\_IT = ITA
- **2.** Open the RPD and navigate to the section Manage > Variables.

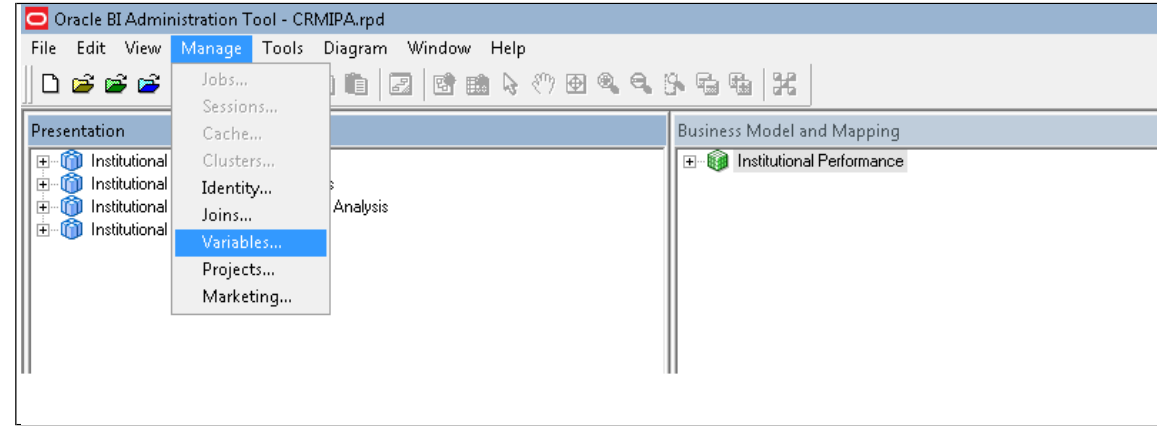

**3.** Create a new session Initialization block: LOCALE Init Block.

*OFS DATA MANAGEMENT (RECONCILIATION FRAMEWORK) LANGUAGE PACK*

*POST INSTALLATION CONFIGURATION*

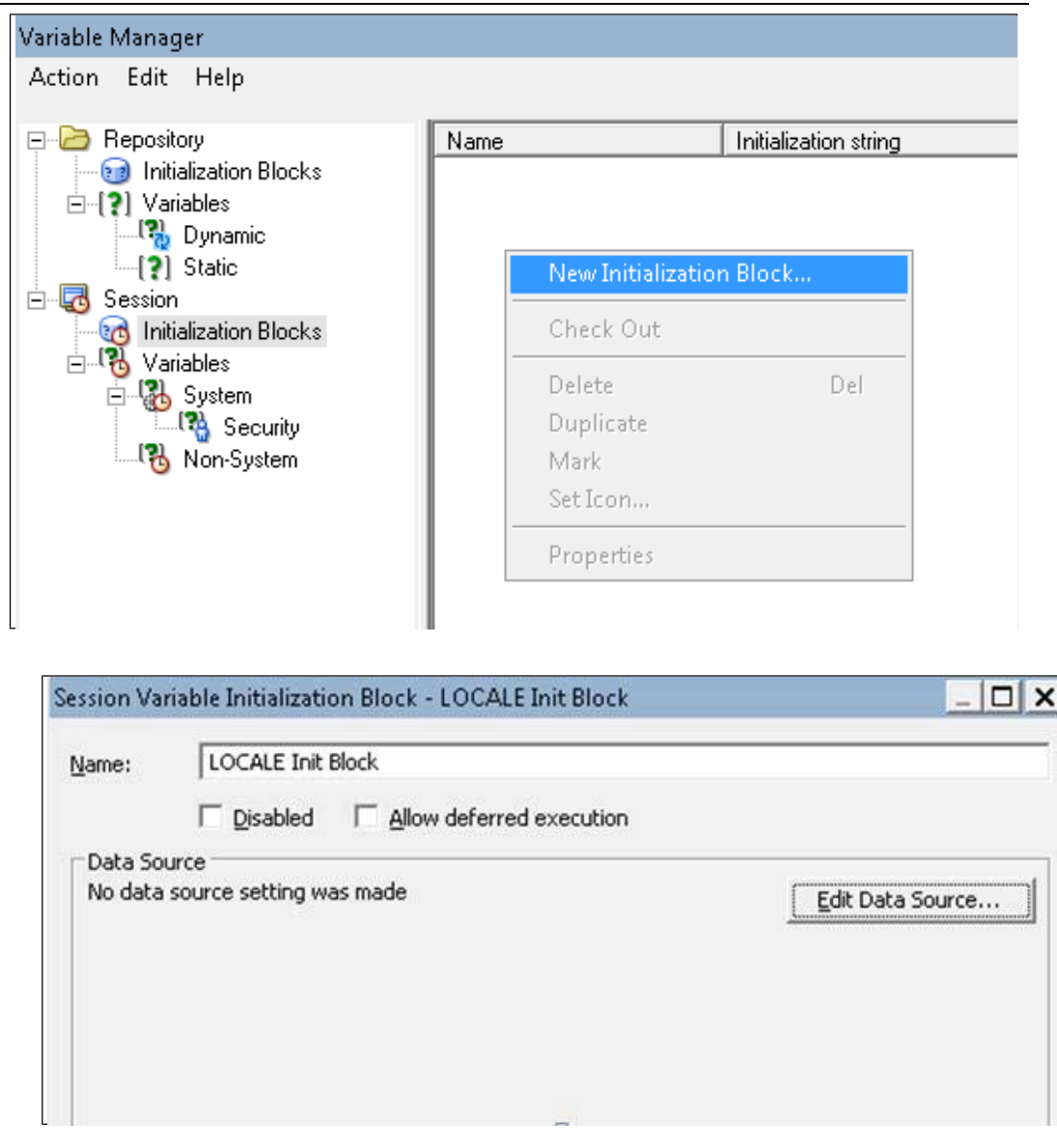

**4.** Add the connection pool which contains the External Metadata Strings as a Data Source.

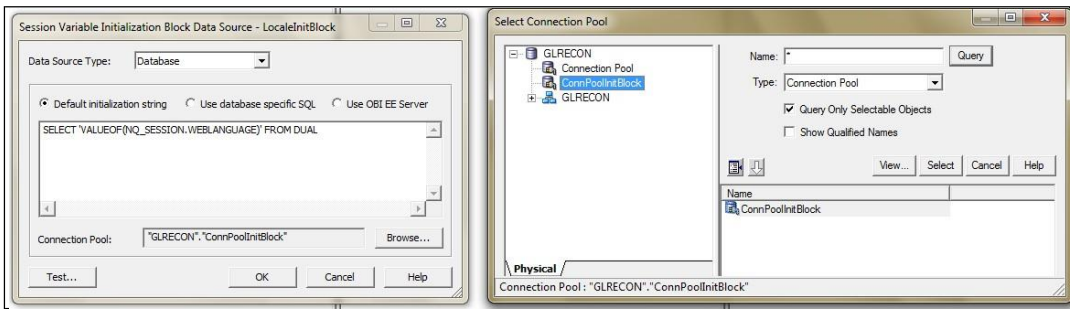

*OFS DATA MANAGEMENT (RECONCILIATION FRAMEWORK) LANGUAGE PACK*

*POST INSTALLATION CONFIGURATION*

**5.** Enter the following query as the default initialization string

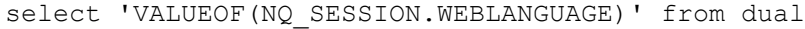

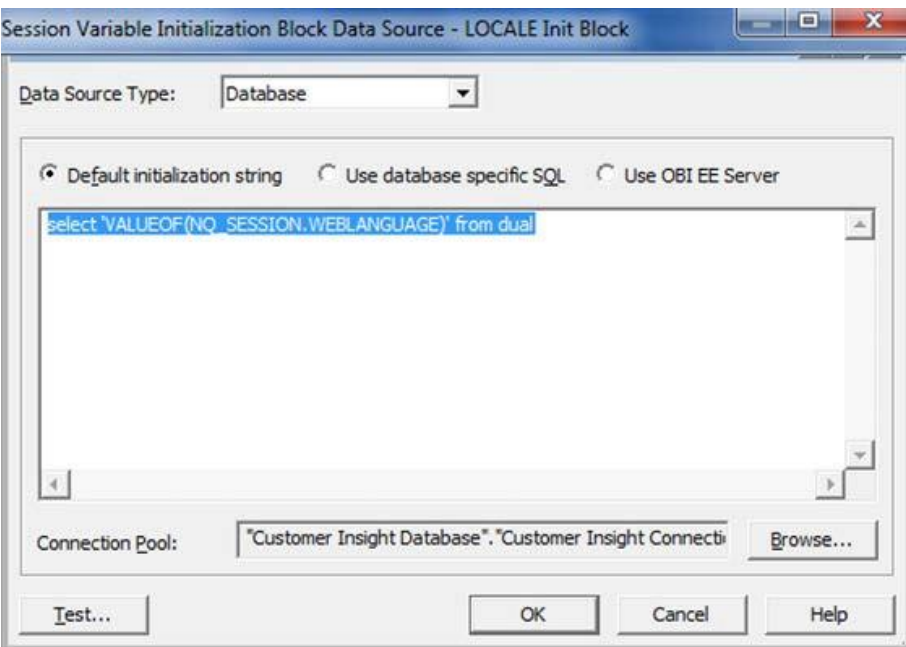

**6.** Create a new data target for the initialization block by the name LOCALE and initialize it to 'en' (for English). (Default Initializer: 'en')

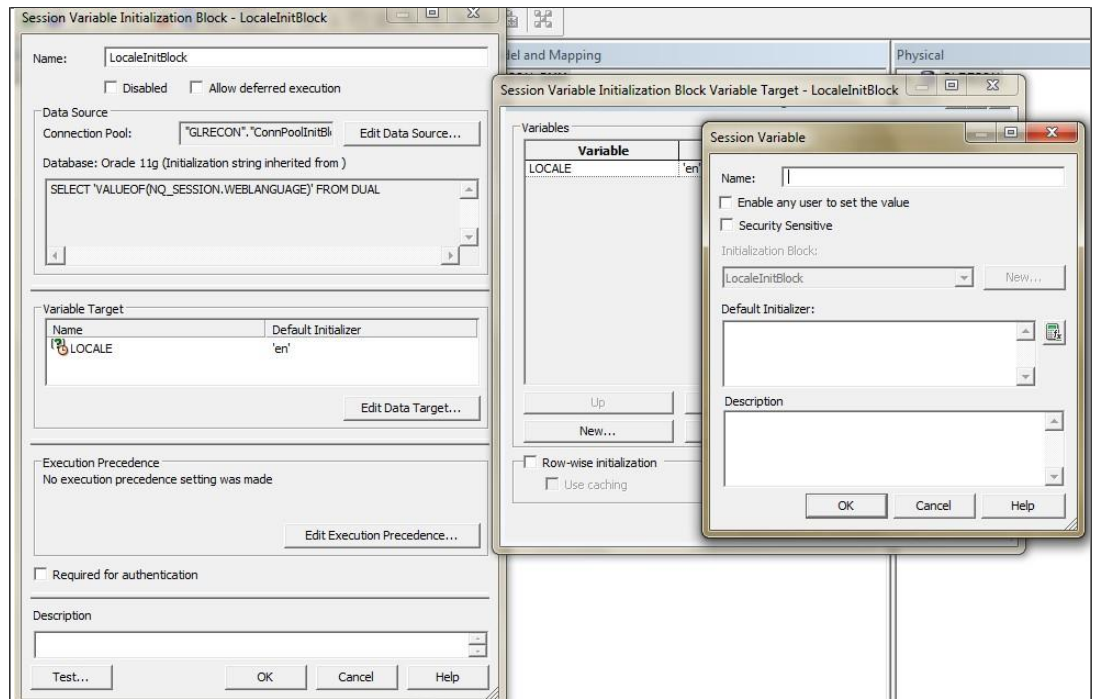

*POST INSTALLATION CONFIGURATION*

**7.** Repeat step 2 to create another initialization block as: "External Metadata Strings" and select the same data source with the Default Initialization String as below :

SELECT message\_id, message\_text FROM fsi\_bi\_messages\_repository\_mls

WHERE upper(LANGUAGE\_ID) = DECODE( upper('VALUEOF(NQ\_SESSION.LOCALE)') , 'EN' , 'ENU', 'FR', 'FRA', 'DE' , 'DEU', 'ES', 'ESN', 'JA', 'JPN', 'PT-BR', 'PTB', 'IT', 'ITA',

'SV', 'SVE', 'DA', 'DAN', 'NL', 'NLD', 'ZH' , 'CHS', 'ZH-TW', 'CHT', 'IW', 'HEB', 'KO', 'KOR',

'CS', 'CSY', 'FI' , 'FIN', 'EL', 'ELL', 'PT', 'PTG', 'PL', 'POL', 'EL','GRC', 'HU','HUN',

'RO','ROM', 'SK','SKY', 'FR-CA','FRC', 'EN-CA','ENC', 'EN-GB','ENG', 'EN-NL','ENN',

'EN-IE','ENI', 'FR-CH','FRS', 'DE-CH','DES', 'DE-AT','DEA', 'FR-BE','FRB', 'NL-BE','NLB', 'TR','TRK', 'ENU')

UNION

SELECT 'A' AS MESSAGE\_ID,'B' AS MESSAGE\_TEXT FROM DUAL

**8.** Edit the Data Target and select **Row-wise Initialization** and **Use Caching**.

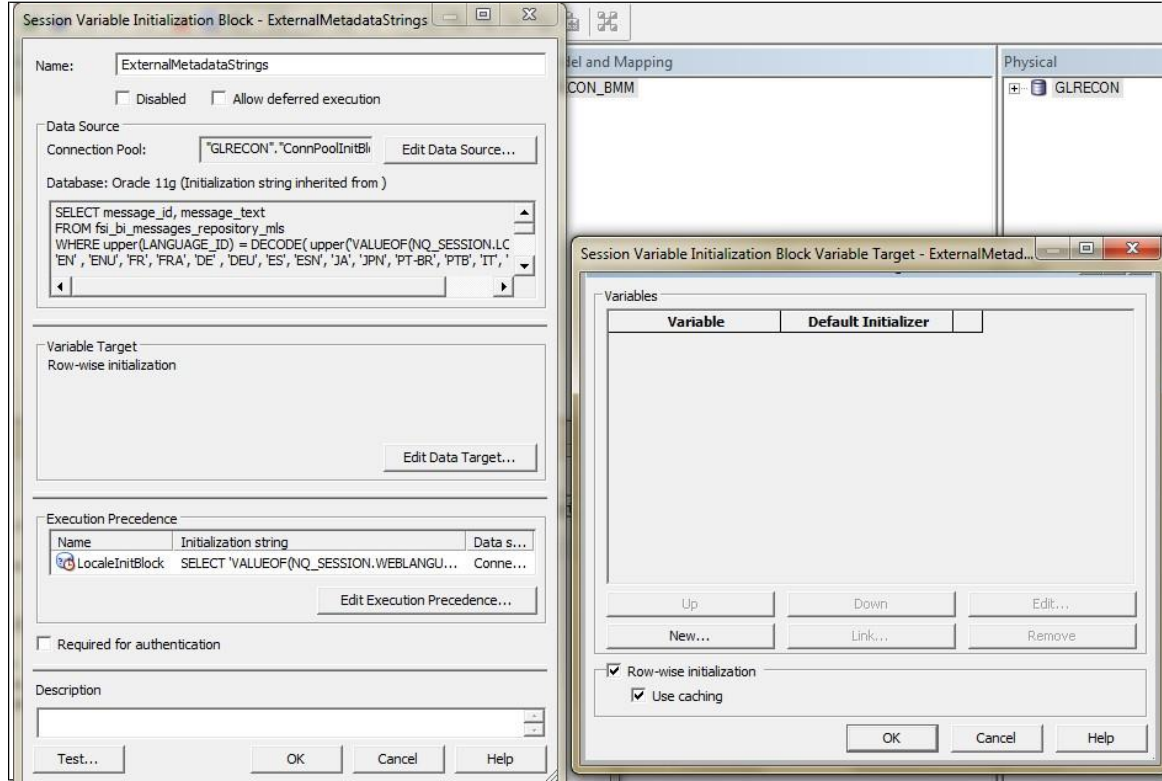

**9.** Edit **Execution Precedence** and add Locale Init Block.

*OFS DATA MANAGEMENT (RECONCILIATION FRAMEWORK) LANGUAGE PACK*

*POST INSTALLATION CONFIGURATION*

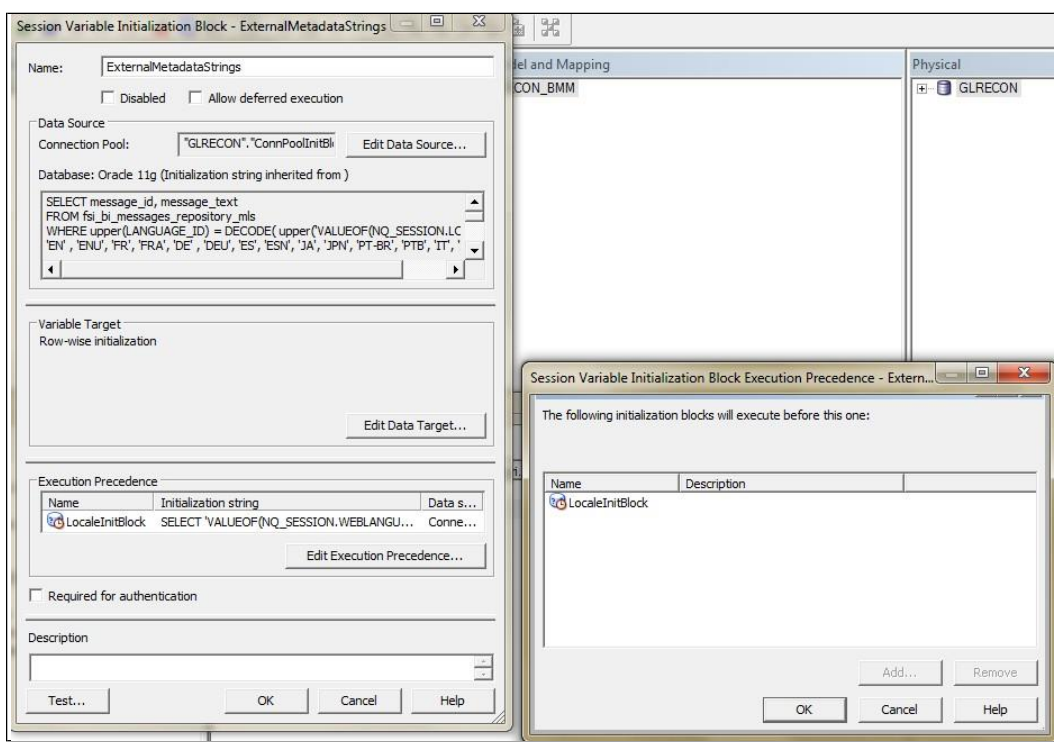

#### *USER DESKTOP SETTINGS*

**10.** Right click on each Presentation Layer Subject Area and select **Externalize Display Names** > **Generate Custom Name.** 

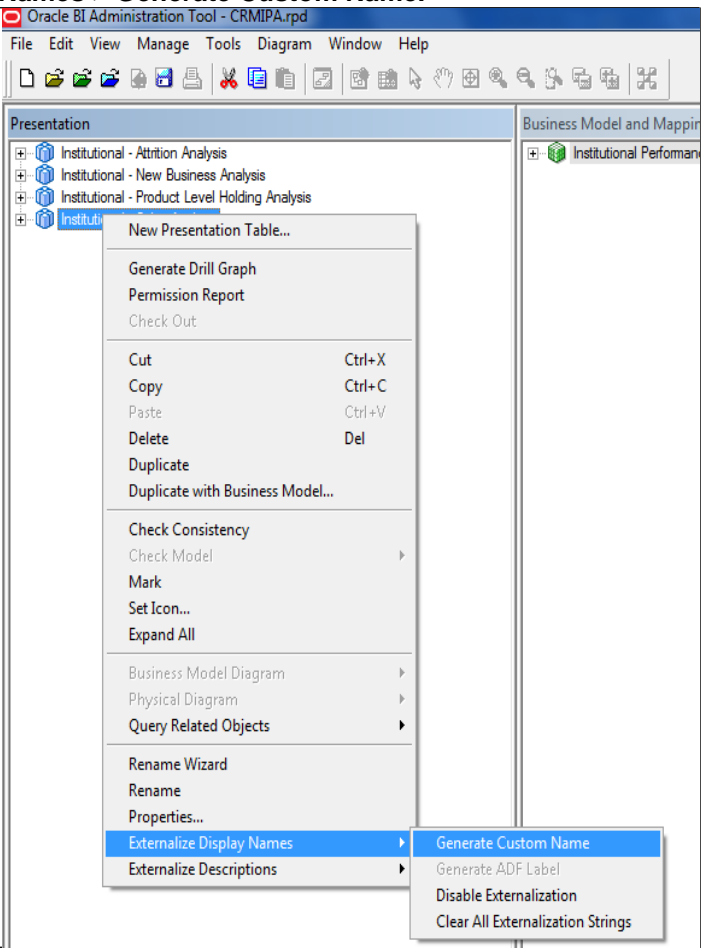

**11.** Check in the changes and save the RPD.

If you login to Analytics with a language which is supported in

fsi bi messages repository mls table, you can view all Presentation Layer Objects in the corresponding language.

**12.** Restart the Presentation Services in Enterprises Manager.

### <span id="page-14-0"></span>**1.4 User Desktop Settings**

Post successful installation of Language Pack, you need to set the Operating System and Browser on every User Desktop, prior accessing the OFS DM application.

Follow these steps to enable the settings in Operating System level.

**1.** Navigate to **Start**; click **Control Panel** select **Regional and Language Options**.

*USER DESKTOP SETTINGS*

**2.** Under the **Formats** tab, choose the desired language from the drop-down list for Language for non-Unicode programs.

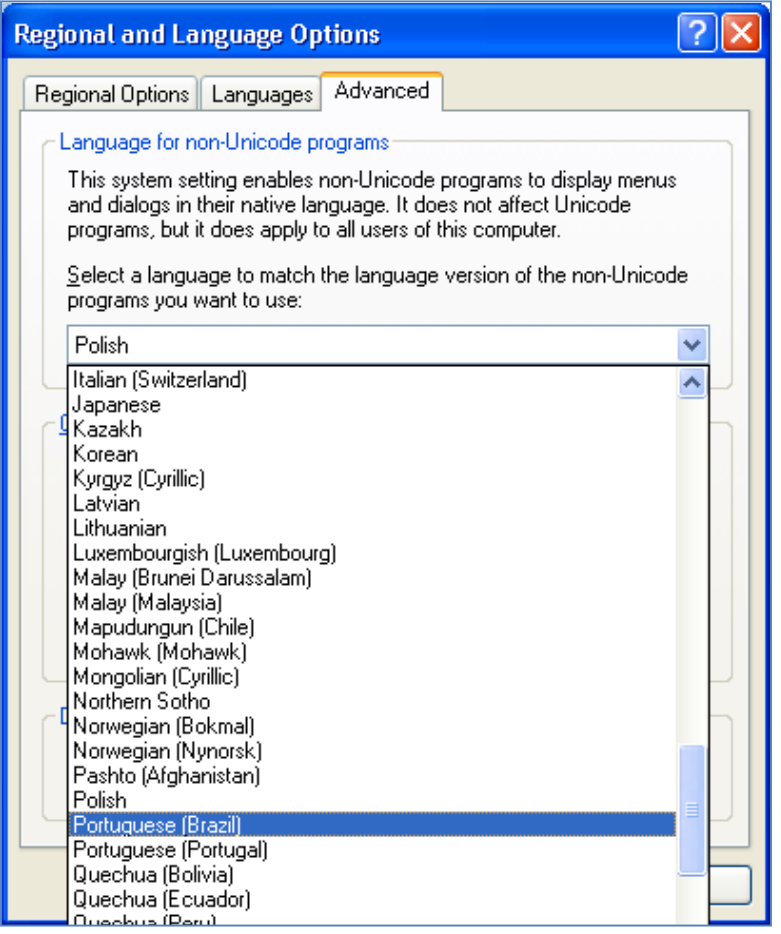

For information on [Language](#page-16-0) Pack Code and its Properties, refer to **Supported Language** [Pack Details s](#page-16-0)ection.

**3.** Click **Apply** and click **OK**.

Follow these steps to enable the settings in Browser (Internet Explorer).

- **1.** Navigate to **Tools** > **Internet Options**.
- **2.** Under the **General** tab, Click **Languages**. The Language Preference window is displayed.

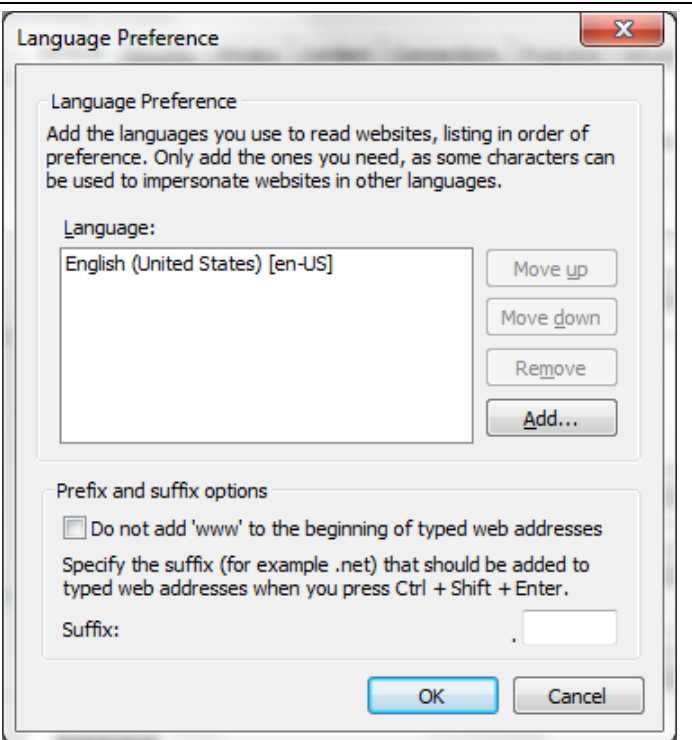

**3.** Click **Add**. The Add Language window is displayed.

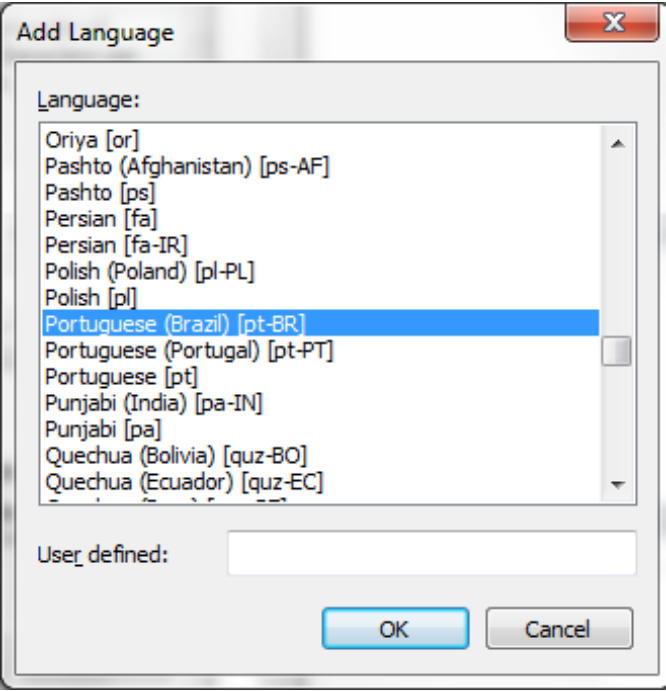

- **4.** Select the installed Language Pack from the list. You can press and hold **Ctrl** key for multiple selections. For information on Language Pack Code and its Properties, refer to section Supported Language Pack Details.
- **5.** Click **OK** in the Language Preference window and again click **OK** in Internet Options window to save the settings and exit.
- <span id="page-16-0"></span>**6.** Restart the user machine for the above changes to take effect.

### <span id="page-17-0"></span>**1.5 General Observations**

- Some of the strings may not be present in all supported languages and will be displayed in English.
- In some of the Run Management screens, few strings are displayed in Spanish/Canadian French when English locale is selected.

### **OFSAAI Support Contact Details**

- Contact Infrastructure support at [https://flexsupp.oracle.com](https://flexsupp.oracle.com/) if you have installed ERM and FCCM applications.
- Raise an SR in [https://support.oracle.com](https://support.oracle.com/) if you have any queries related to EPM applications.

### **Send Us Your Comments**

Oracle welcomes your comments and suggestions on the quality and usefulness of this publication. Your input is an important part of the information used for revision.

- Did you find any errors?
- Is the information clearly presented?
- Do you need more information? If so, where?
- Are the examples correct? Do you need more examples?
- What features did you like most about this manual?

If you find any errors or have any other suggestions for improvement, indicate the title and part number of the documentation along with the chapter/section/page number (if available) and contact the Oracle Support.

Before sending us your comments, you might like to ensure that you have the latest version of the document wherein any of your concerns have already been addressed. You can access My Oracle Support site which has all the revised/recently released documents.

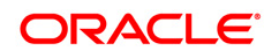